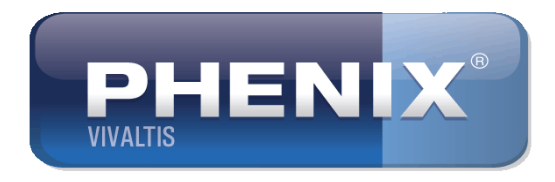

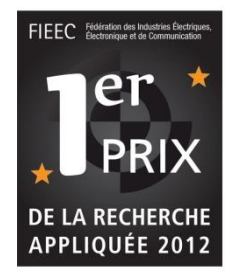

# KIT d 'Evaluation Manométrique Anorectale (EMA)

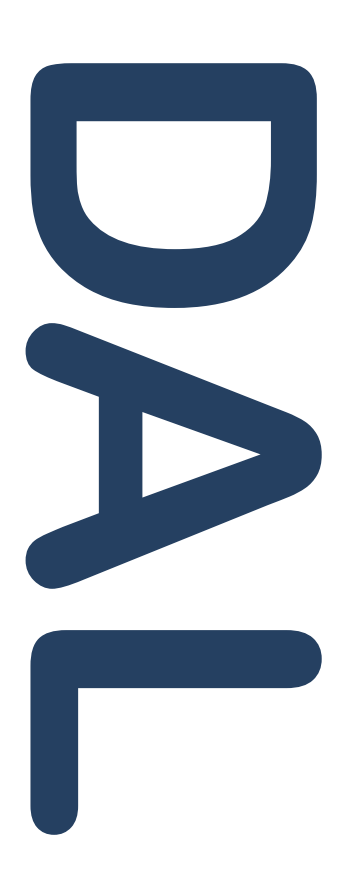

- **1. Présentation**
- **2. Profil anal**
- **3. Pressions de clôture**
- **4. RRAI**
- **5. RRSS**
- **6. Divers**
- **7. Séance après évaluation**

Version 1 – 01/2014

- **1. Présentation**
- **2. Profil anal**
- **3. Pression de clôture**
- **4. RRAI**
- **5. RRSS**
- **6. Divers**
- **7. Séance**

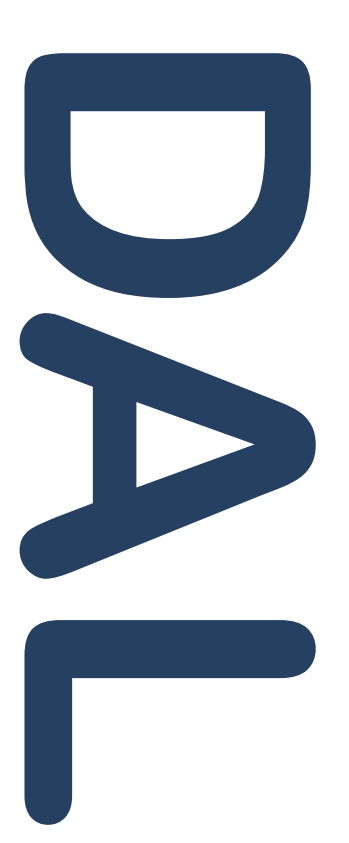

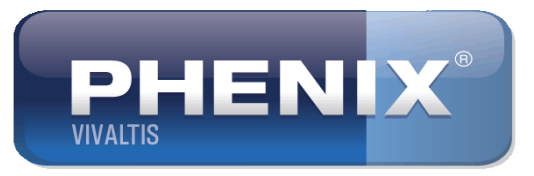

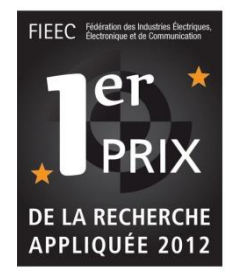

# 1. Présentation : description

Le Kit d'Evaluation Manométrique Anorectale (EMA) a été conçu pour tous les thérapeutes qui pratiquent ou souhaitent pratiquer la rééducation anorectale.

Il est composé d'un Manomètre numérique 3 voies, d'une sonde anale 2 ballonnets, d'une pédale de commande et d'un logiciel.

Grâce à ces 4 composantes, le Kit EMA permet d'établir le profil anal, de déterminer les pressions de clôture et les réflexes, de paramétrer les séances de rééducation à partir des données établies.

L'ergonomie de l'ensemble logiciel-pédale de commande, facilite le travail de l'opérateur dans le respect des normes d'hygiène.

Le Kit EMA est destiné à être utilisé avec un PHENIX Liberty ou un PHENIX USB Néo.

- **1. Présentation**
- **2. Profil anal**
- **3. Pression de clôture**

**DALL** 

- **4. RRAI**
- **5. RRSS**
- **6. Divers**
- **7. Séance**

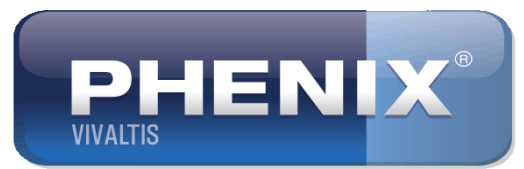

# 1. Présentation : connexio

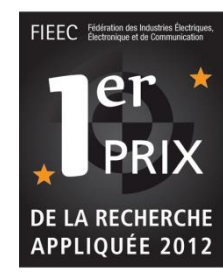

1. Connexion du Manomètre sur le POD universel

and a familie of the contract of the contract of the contract of the contract of the contract of the contract of the contract of the contract of the contract of the contract of the contract of the contract of the contract

3. Connexion de la sonde au Manomètre en suivant les indications de couleur.

2. Connexion de la pédale sur la sortie bleue du Manomètre.

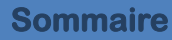

- **1. Présentation**
- **2. Profil anal**

**4. RRAI**

**3. Pressions de clôture**

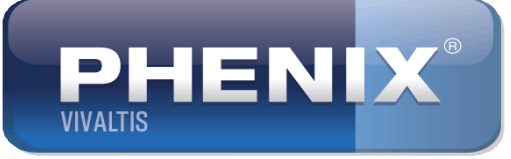

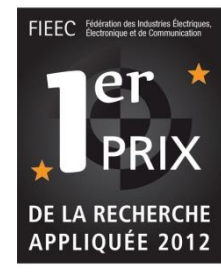

# 2. Profil anal : rappel d'anatomie

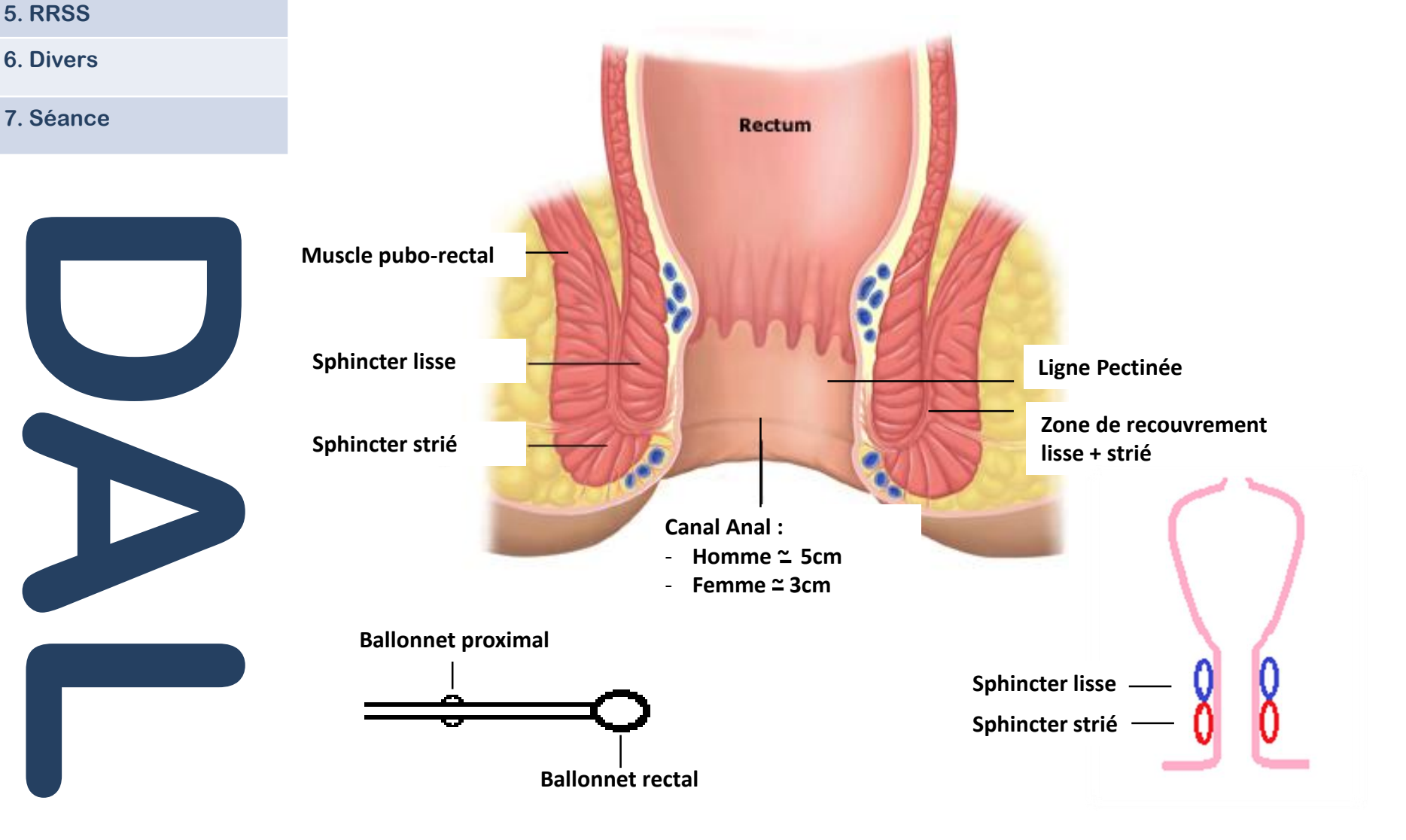

- **1. Présentation**
- **2. Profil anal**
- **3. Pressions de clôture**
- **4. RRAI**
- **5. RRSS**
- **6. Divers**
- **7. Séance**

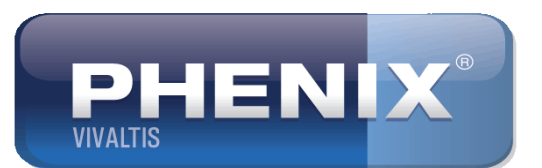

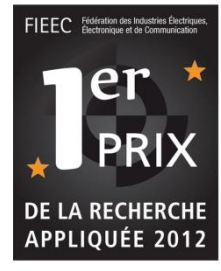

- 2. Profil anal : recherche du profil
	- Cette phase permet de déterminer :
	- la Pression de Repos Intra-Rectale (**PRIR**). Elle correspond à la pression au sein de l'ampoule rectale.

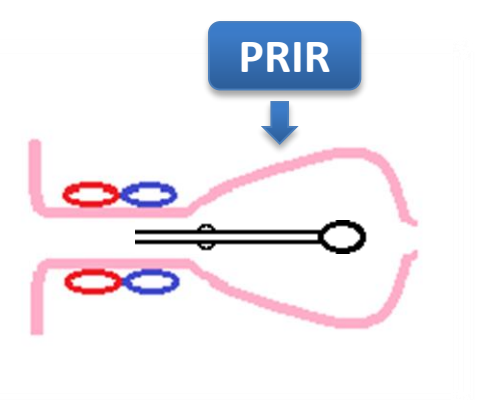

- **DALL**
- la Pression de Repos Intra-Canalaire (**PRIC**). Elle correspond à la pression sur la zone de recouvrement du sphincter lisse et strié.

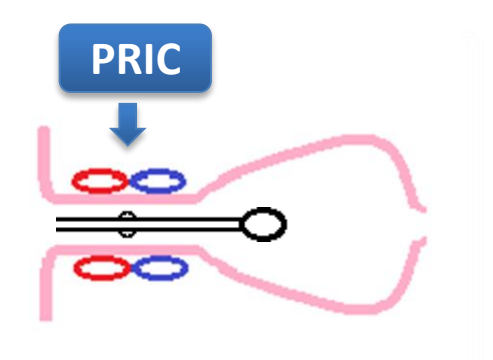

- **1. Présentation**
- **2. Profil anal**
- **3. Pressions de clôture**
- **4. RRAI**
- **5. RRSS**
- **6. Divers**
- **7. Séance**

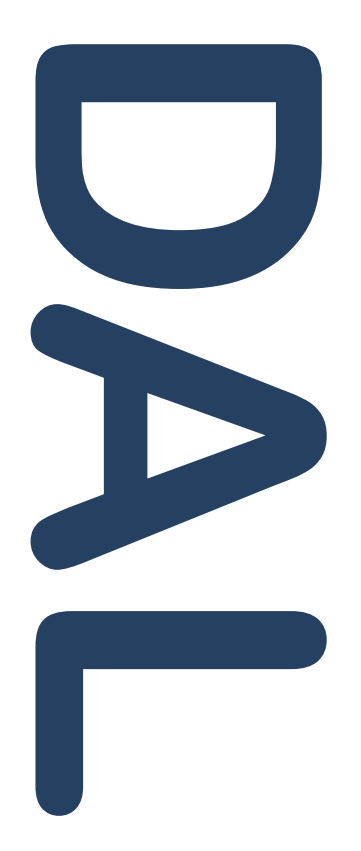

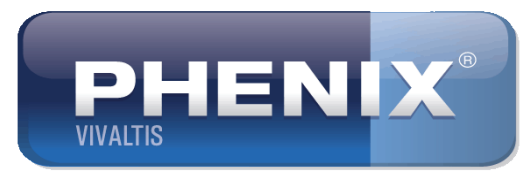

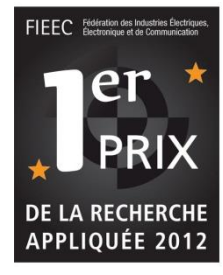

2. Profil anal : recherche du profil

# **Description**

- 1. Sonde à l'extérieur, lancez l'acquisition en pressant la pédale.
- 2. Introduisez la sonde jusqu'à faire déboucher le ballonnet proximal dans le rectum (chute et stabilisation de la pression), puis pressez la pédale.
- 3. Retirez progressivement ce ballonnet jusqu'à ce qu'il ressorte de l'anus. L'exécution s'arrêtera automatiquement après cette opération.

L'acquisition de la courbe de profil anal est terminée. Patientez durant le calcul des mesures puis pressez la pédale pour passer à l'étape suivante. (*Il est possible de recommencer l'acquisition en appuyant sur pédale pendant 5 secondes)*

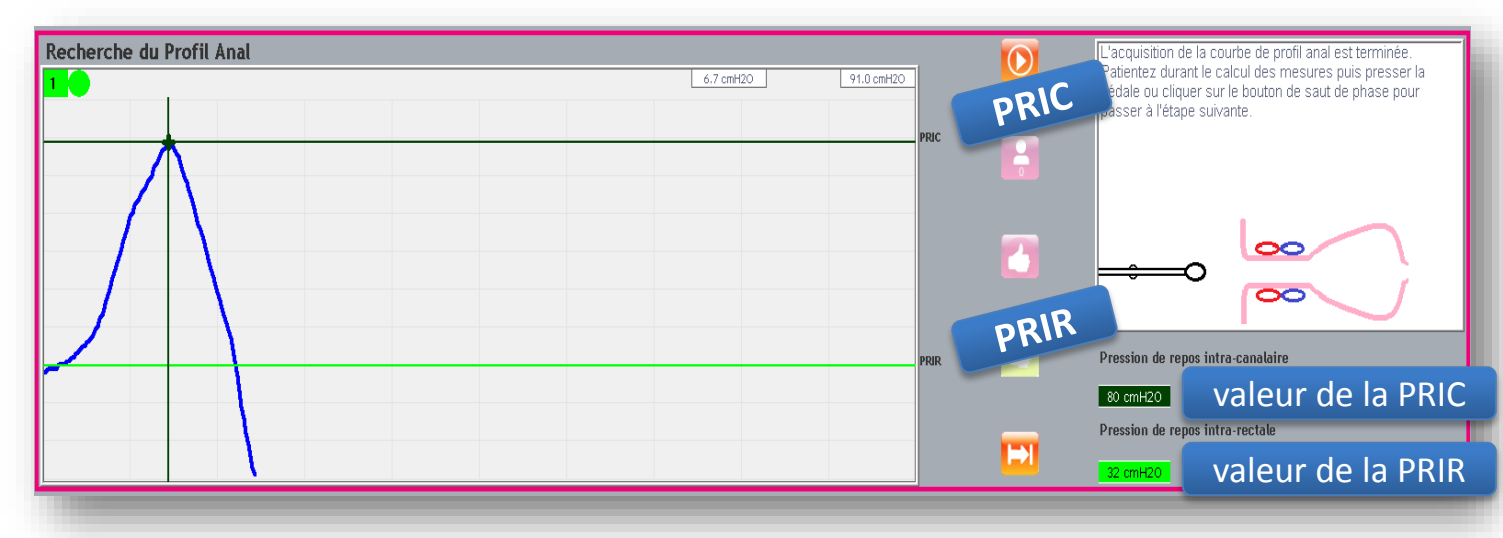

- **1. Présentation**
- **2. Profil anal**
- **3. Pressions de clôture**
- **4. RRAI**
- **5. RRSS**
- **6. Divers**
- **7. Séance**

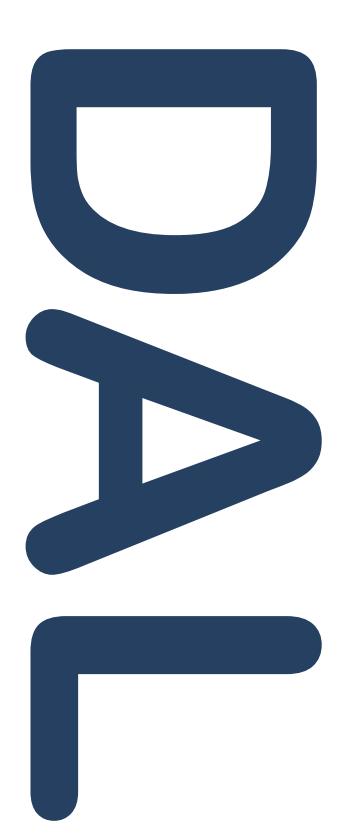

Cette phase permet de déterminer :

- la Pression de Clôture Volontaire Maximum (**PCVM**) sur contraction volontaire avec le ballonnet proximal positionné au point de Pression de Repos Intra-Canalaire (**PRIC**)
- le délai d'établissement de la contraction
- le délai de retour au relâchement

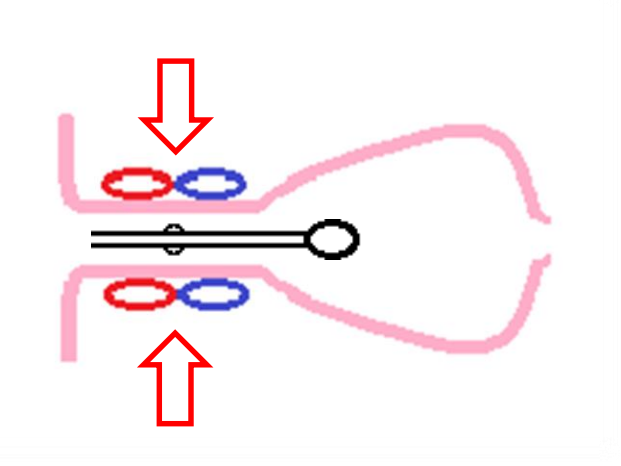

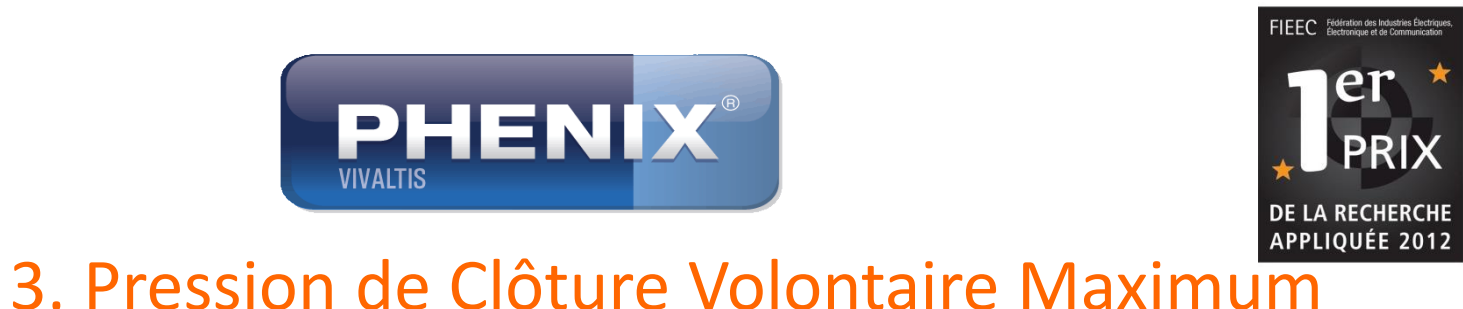

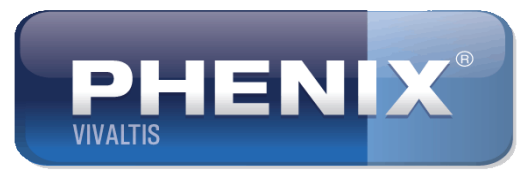

(PCVM)

- **1. Présentation**
- **2. Profil anal**
- **3. Pressions de clôture**

**4. RRAI**

**5. RRSS**

- **6. Divers**
- **7. Séance**

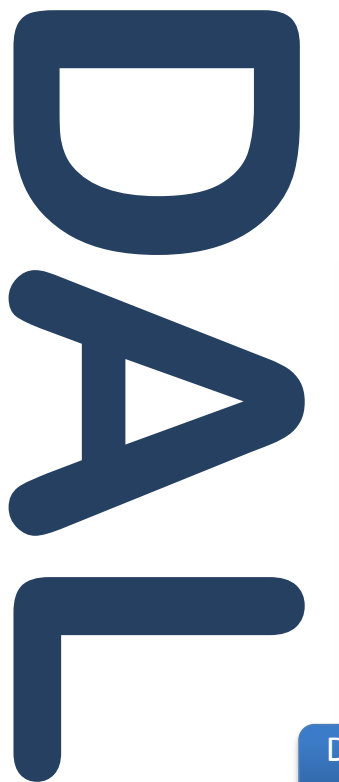

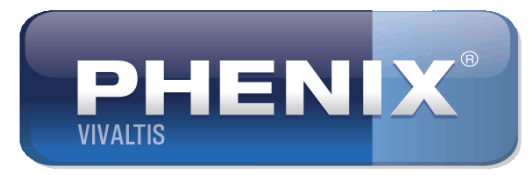

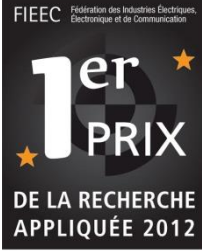

# 3. Pressions de clôture volontaire maximum

# **Description** :

- 1. Sonde à l'extérieur, lancez l'acquisition en pressant la pédale.
- 2. Introduisez le ballonnet proximal et positionnez-le au point de Pression de Repos Intra-Canalaire **(PRIC)** (un son vous informe que la position est atteinte).
- 3. Demandez à votre patient d'effectuer une contraction maximum et brève, puis de se relâcher afin d'arrêter automatiquement le processus.

La contraction volontaire de votre patient a été enregistrée. Patientez durant le calcul des mesures puis presser la pédale pour passer à l'étape suivante. (*Il est possible de recommencer l'acquisition en appuyant sur pédale pendant 5 secondes)*

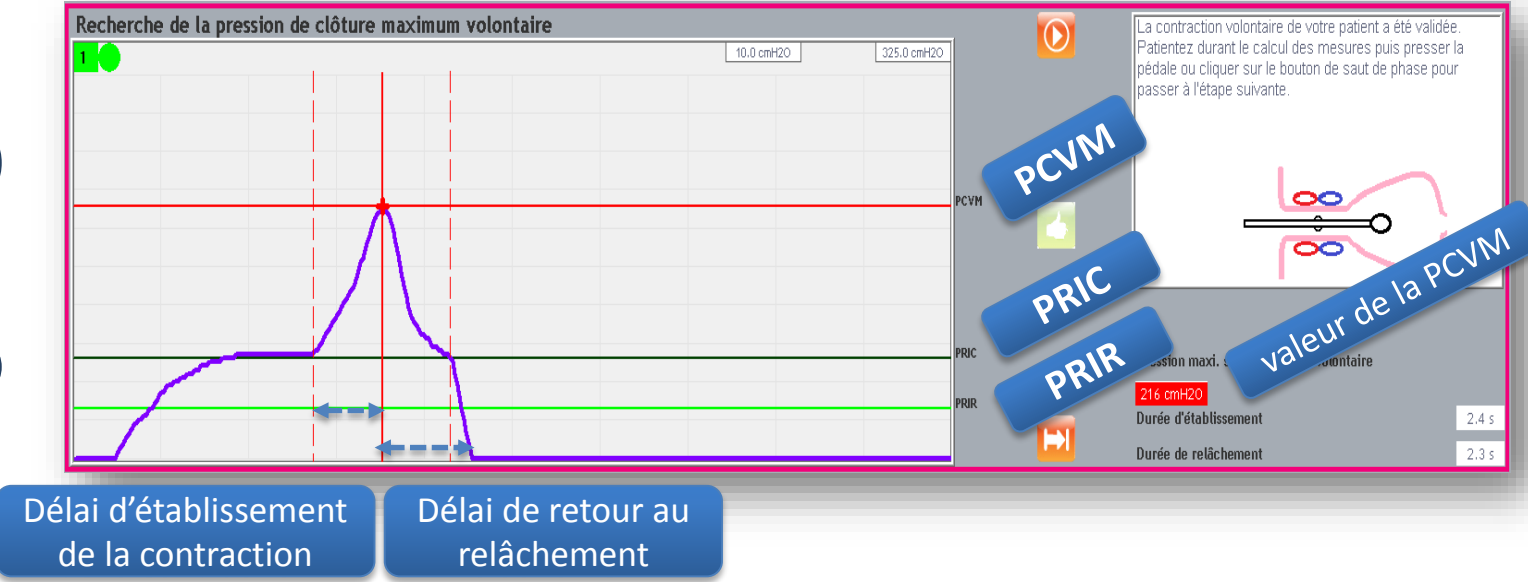

- **1. Présentation**
- **2. Profil anal**
- **3. Pressions de clôture**
- **4. RRAI**
- **5. RRSS**
- **6. Divers**
- **7. Séance**

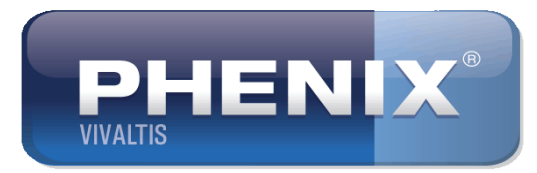

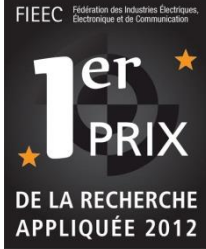

# 3. Pression de clôture volontaire maintenue

Cette phase permet de déterminer :

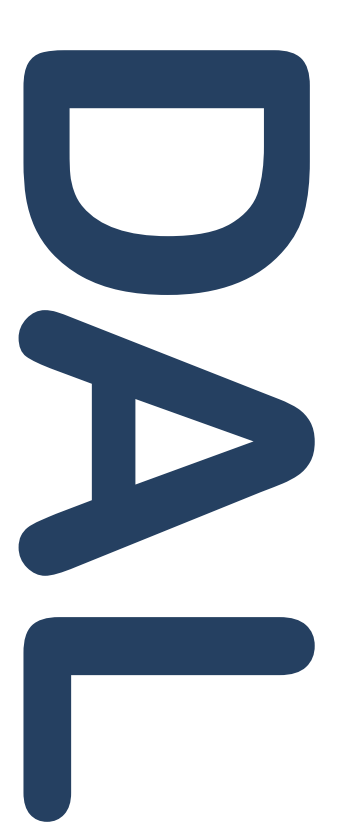

• la durée de la contraction volontaire maintenue

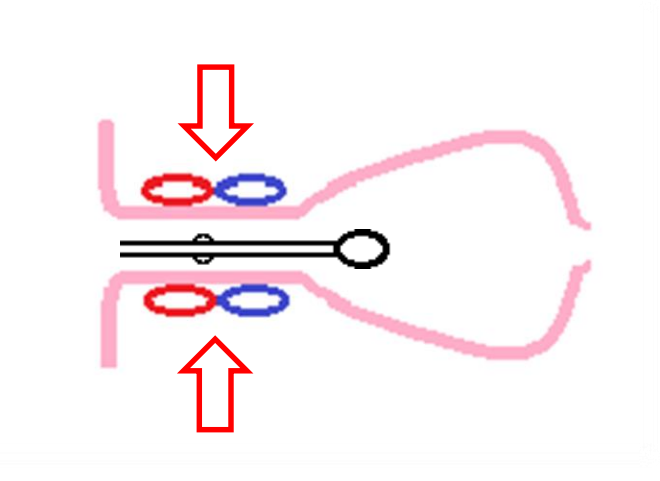

- **1. Présentation**
- **2. Profil anal**
- **3. Pressions de clôture**

**4. RRAI**

**5. RRSS**

**6. Divers**

**7. Séance**

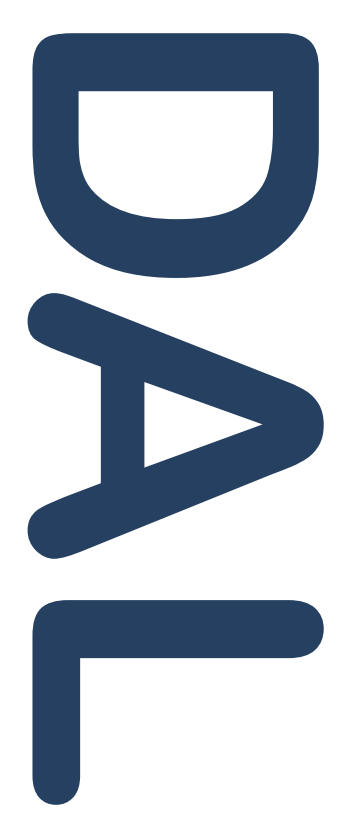

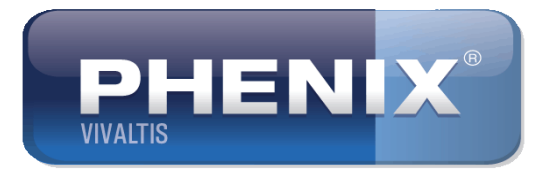

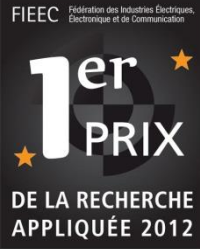

# 3. Pressions de clôture volontaire maintenue

# **Description** :

- 1. Sonde toujours positionnée au point de Pression de Repos Intra-Canalaire (**PRIC**), lancez l'acquisition en pressant la pédale.
- 2. Demandez à votre patient d'effectuer une contraction moyenne tenue dans le temps, puis de se relâcher afin d'arrêter automatiquement le processus.

L'acquisition de la courbe de clôture volontaire maintenue est terminée. Patientez durant le calcul de la durée de contraction maintenue puis presser la pédale pour passer à l'étape suivante. (*Il est possible de recommencer l'acquisition en appuyant sur pédale pendant 5 secondes)*

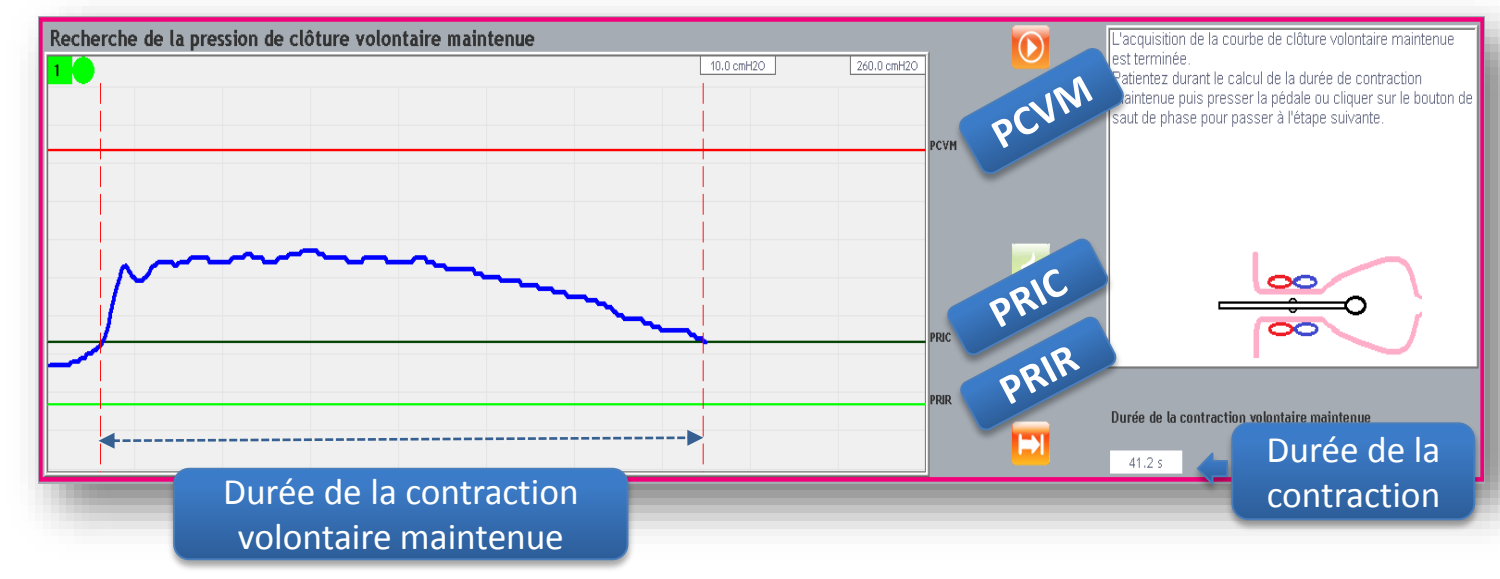

- **1. Présentation**
- **2. Profil anal**
- **3. Pressions de clôture**

**DALL** 

- **4. RRAI**
- **5. RRSS**
- **6. Divers**
- **7. Séance**

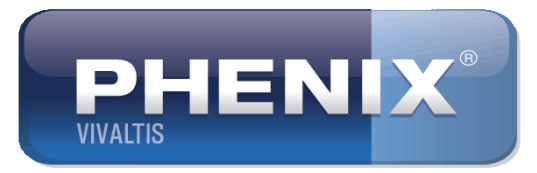

3. Test d'exonération

Cette phase permet de déterminer :

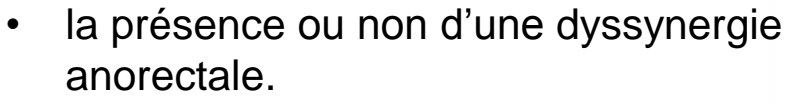

• la capacité ou l'incapacité d'expulsion du ballonnet

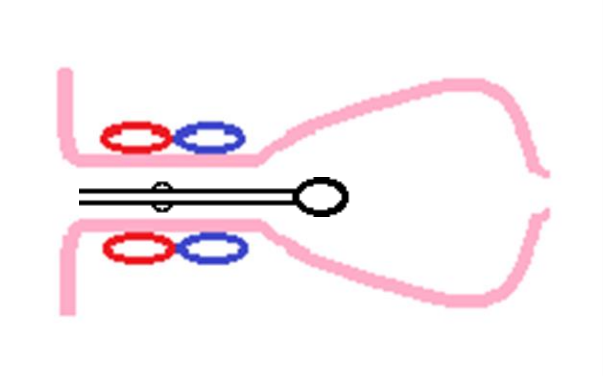

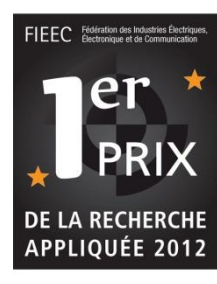

- **1. Présentation**
- **2. Profil anal**
- **3. Pressions de clôture**

**4. RRAI**

- **5. RRSS**
- **6. Divers**
- **7. Séance**

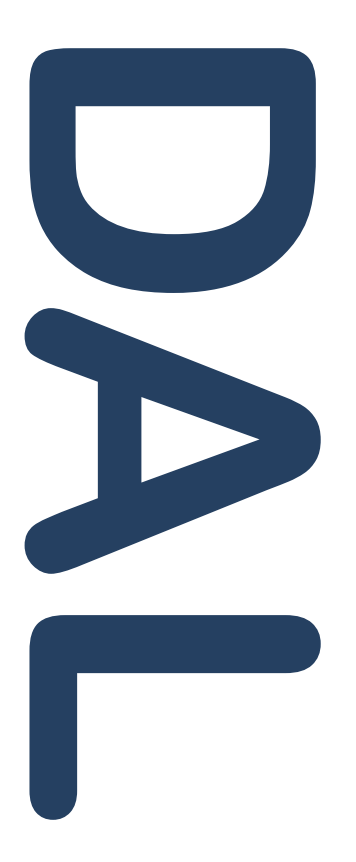

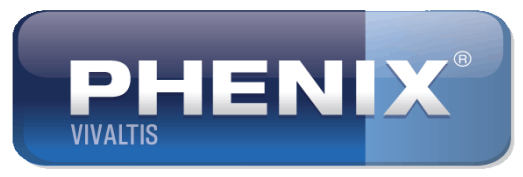

# 3. Test d'éxonération

# **Description :**

- 1. Sonde toujours positionnée au point de Pression de Repos Intra-Canalaire, (**PRIC**) lancez l'acquisition en pressant la pédale.
- 2. Gonflez le ballonnet rectal à +/- 60ml (simulation de présence d'un faece) et fermez le robinet de la voie 2 jaune pour exclure la seringue du circuit de mesure. Demandez une poussée défécatoire modérée, la courbe de pression du ballonnet proximal doit chuter. Puis demander une poussée défécatoire plus forte qui doit entraîner l'expulsion du ballonnet. L'exécution s'arrêtera automatiquement après cette opération

Le test d'exonération de votre patient a été validée. Pressez la pédale pour passer à l'étape suivante. (*Il est possible de recommencer l'acquisition en appuyant sur pédale pendant 5 secondes)*

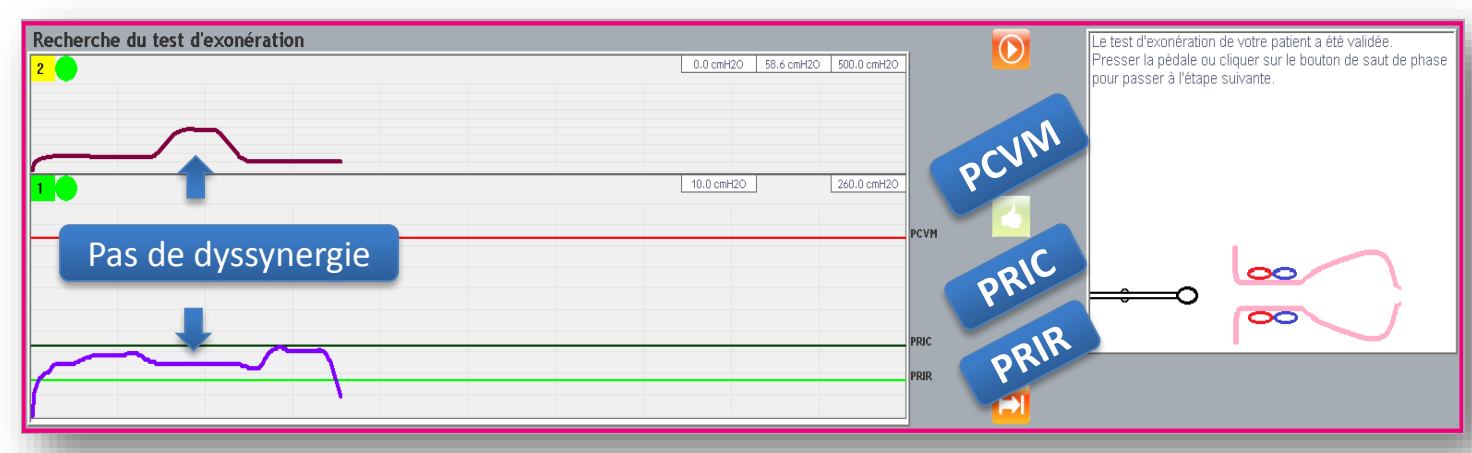

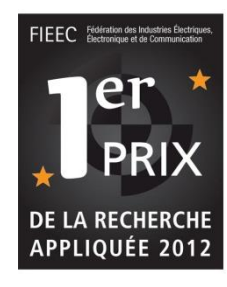

- **1. Présentation**
- **2. Profil anal**
- **3. Pressions de clôture**

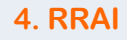

- **5. RRSS**
- **6. Divers**
- **7. Séance**

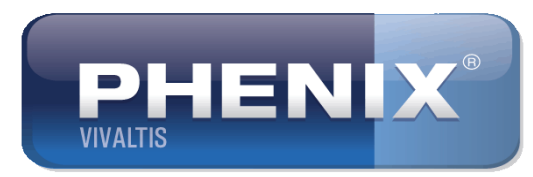

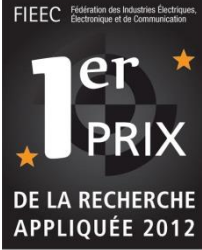

# 4. Recherche du Réflexe Recto Anal Inhibiteur RRAI

Cette phase permet de déterminer :

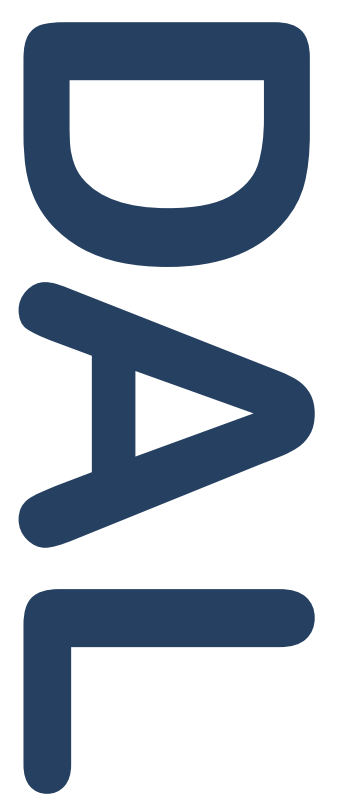

• la présence ou l'absence du Réflexe Recto Anal Inhibiteur (**RRAI**)

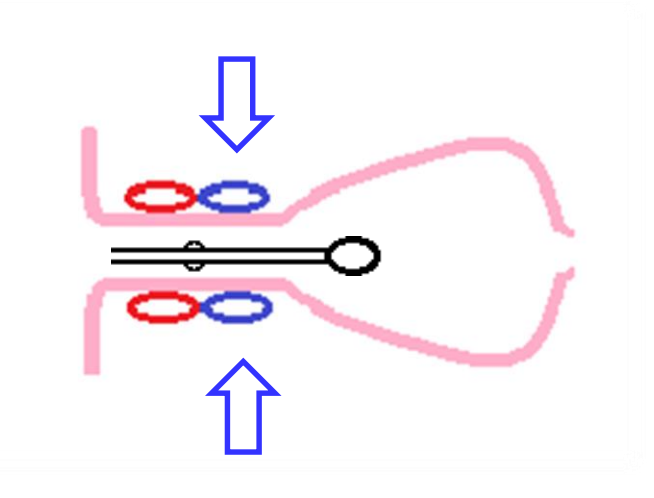

- **1. Présentation**
- **2. Profil anal**
- **3. Pressions de clôture**

**4. RRAI**

**5. RRSS**

**6. Divers**

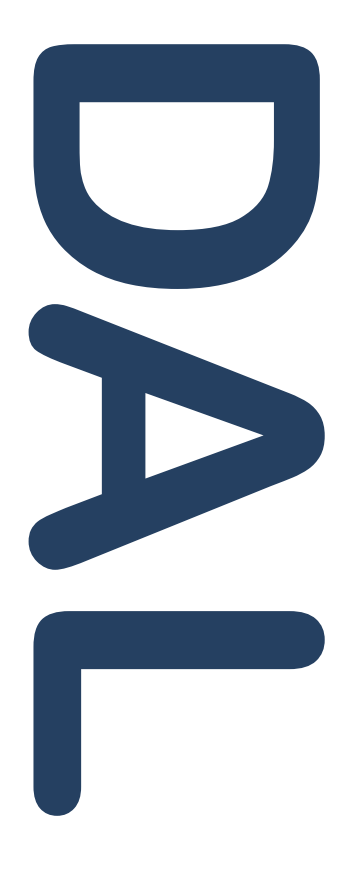

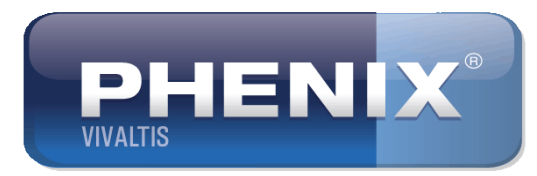

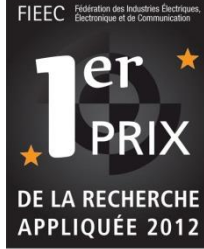

# 4. Recherche du Réflexe Recto Anal Inhibiteur **Description :**

- 1. Sonde à l'extérieur, lancez l'acquisition en pressant la pédale ou en cliquant sur le bouton d'exécution.
- 2. Introduisez le ballonnet proximal dans le rectum puis retirez-le de manière à positionner la courbe entre la ligne de Pression de Repos Intra-Rectale (**PRIR**) et la ligne de Pression de Repos Intra-Canalaire (**PRIC**) sans la dépasser.
- 3. Insufflez 20 ml d'air dans le ballonnet rectal pour déclencher le **RRAI** (chute de pression). Dans le cas contraire réitérez l'opération en augmentant le volume.
- 4. Valider après déclenchement du réflexe et sélectionner le volume d'infusion en validant à l'aide de la pédale.

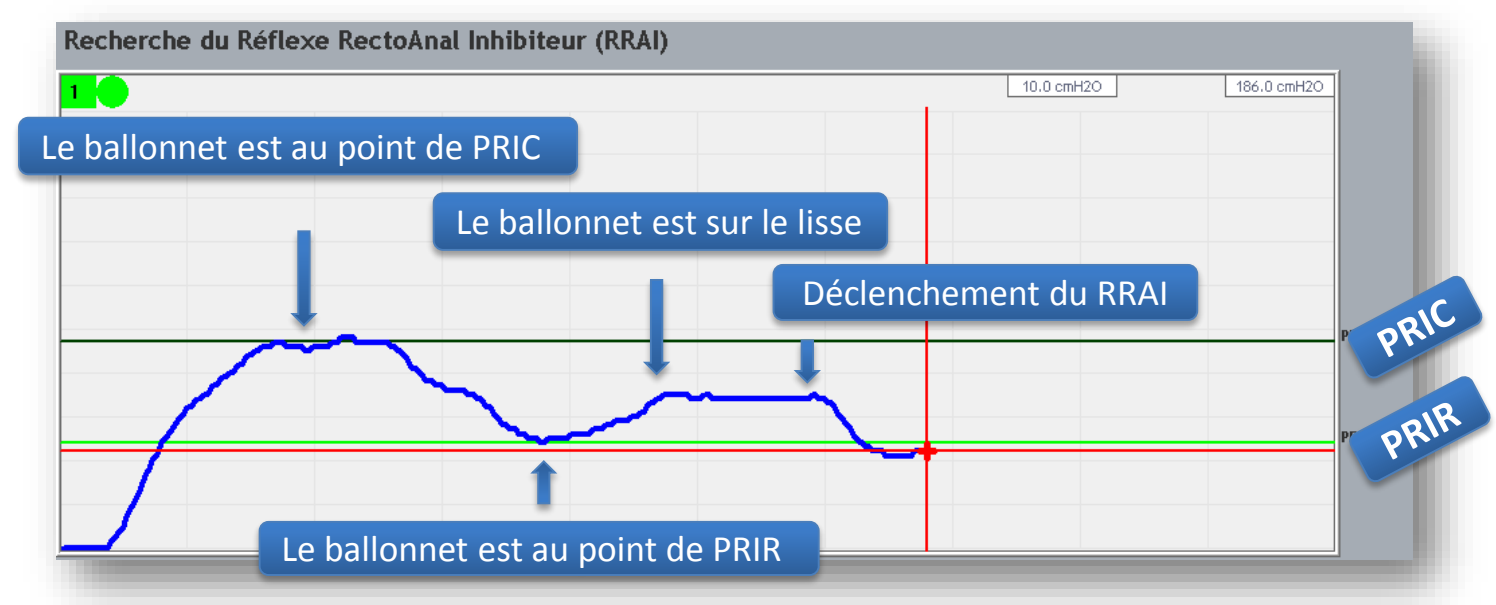

- **1. Présentation**
- **2. Profil anal**
- **3. Pressions de clôture**
- **4. RRAI**
- **5. RRSS**
- **6. Divers**

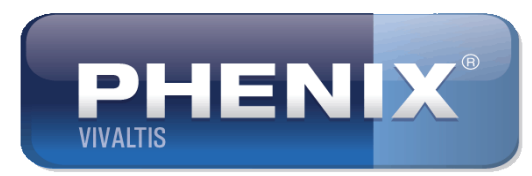

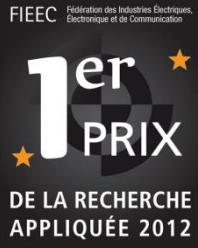

# 5. Recherche du Réflexe Recto Sphincter Strié **RRSS**

Cette phase permet de :

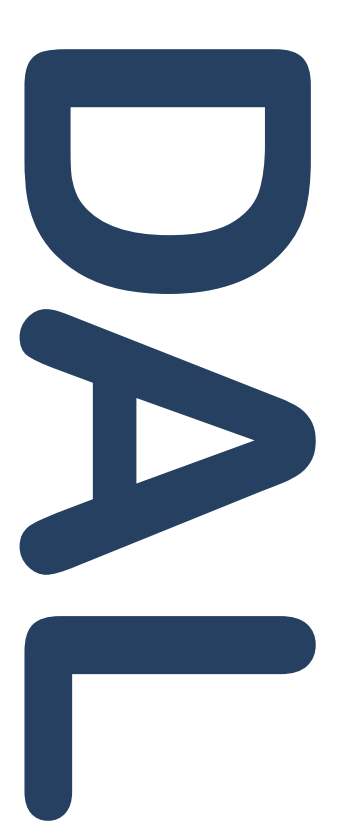

• la présence ou l'absence du Réflexe Recto Sphincter Strié (**RRSS**)

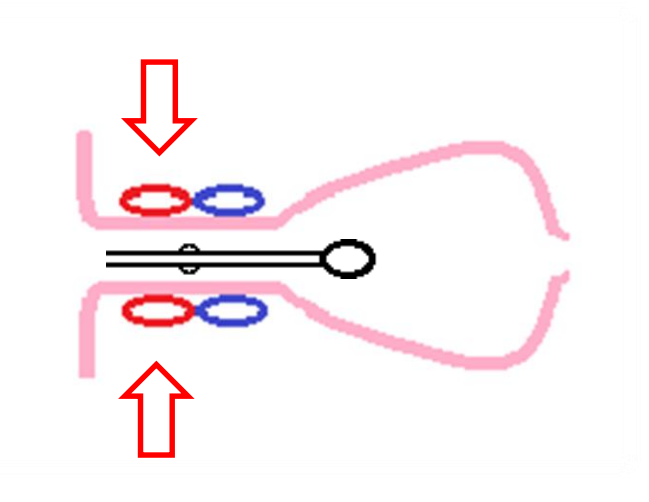

- **1. Présentation**
- **2. Profil anal**
- **3. Pressions de clôture**

**4. RRAI**

**5. RRSS**

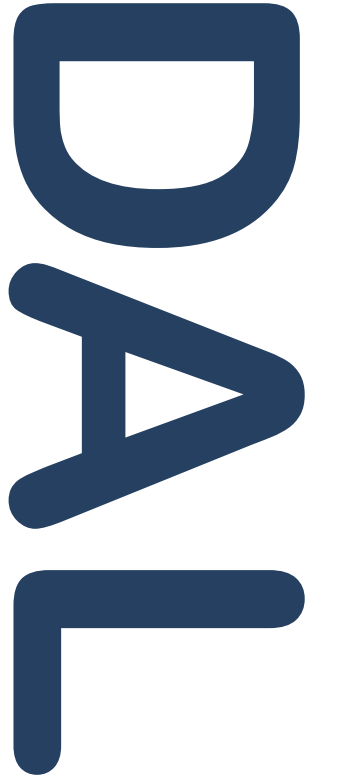

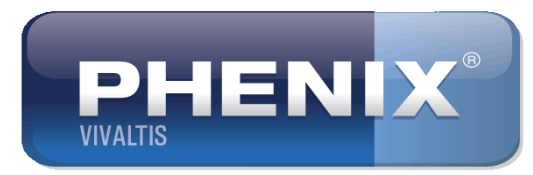

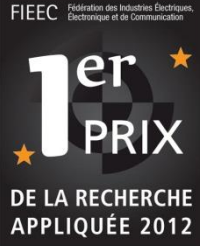

# 5. Recherche du Réflexe Recto Sphincter Strié

# **6. Divers Description** :

- 1. Retirez le ballonnet proximal en atteignant et en dépassant le point de Pression de Repos Intra-Canalaire (**PRIC**) de manière à positionner la courbe entre cette ligne et la ligne de Pression de Repos Intra-Rectale (**PRIR**).
- 2. Insufflez 20 ml d'air dans le ballonnet rectal pour déclencher le **RRSS**  (augmentation de pression). Dans le cas contraire réitérez l'opération en augmentant le volume.
- 3. Validez après déclenchement du réflexe et sélectionner le volume d'infusion en validant à l'aide de la pédale

Vous pouvez ressortir la sonde, le bilan est terminé. Modifiez dans les champs prévus les volumes d'air insufflés.

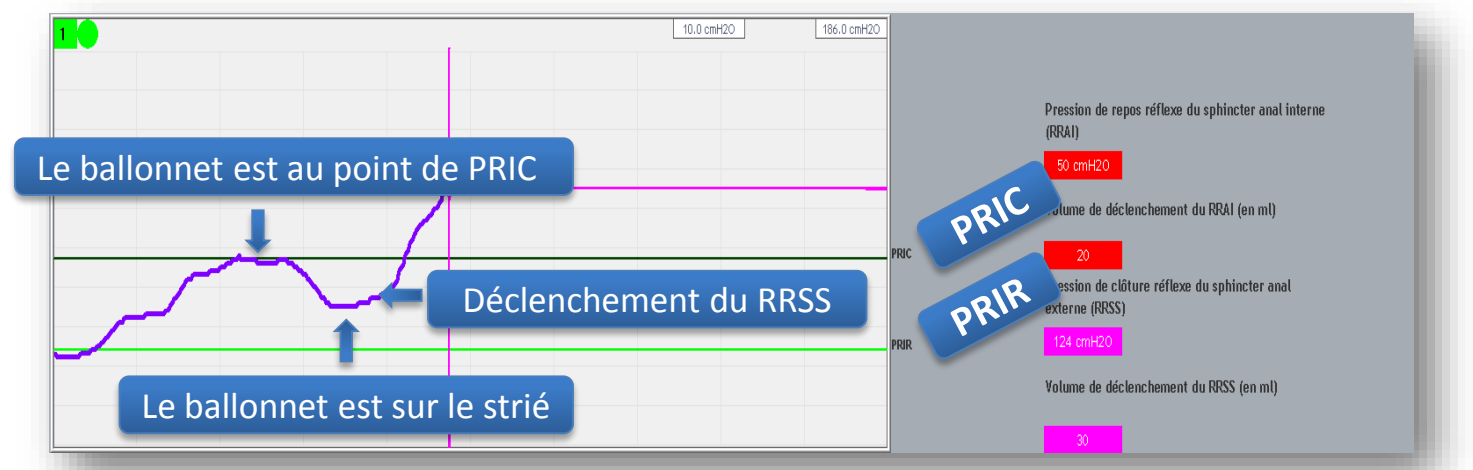

- **1. Présentation**
- **2. Profil anal**
- **3. Pressions de clôture**
- **4. RRAI**
- **5. RRSS**
- **6. Divers**
- 

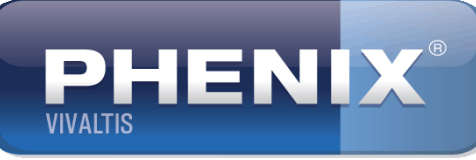

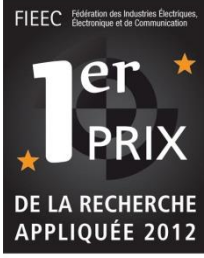

# 6. Divers : évaluation manométrique des sensibilité rectales

**7. Séance** Recherche du Volume de Première Sensation (**VPS)**  Recherche du Volume Seuil de Besoin (**VSB**) Recherche du Volume Maximum Tolérable (**VMT**)

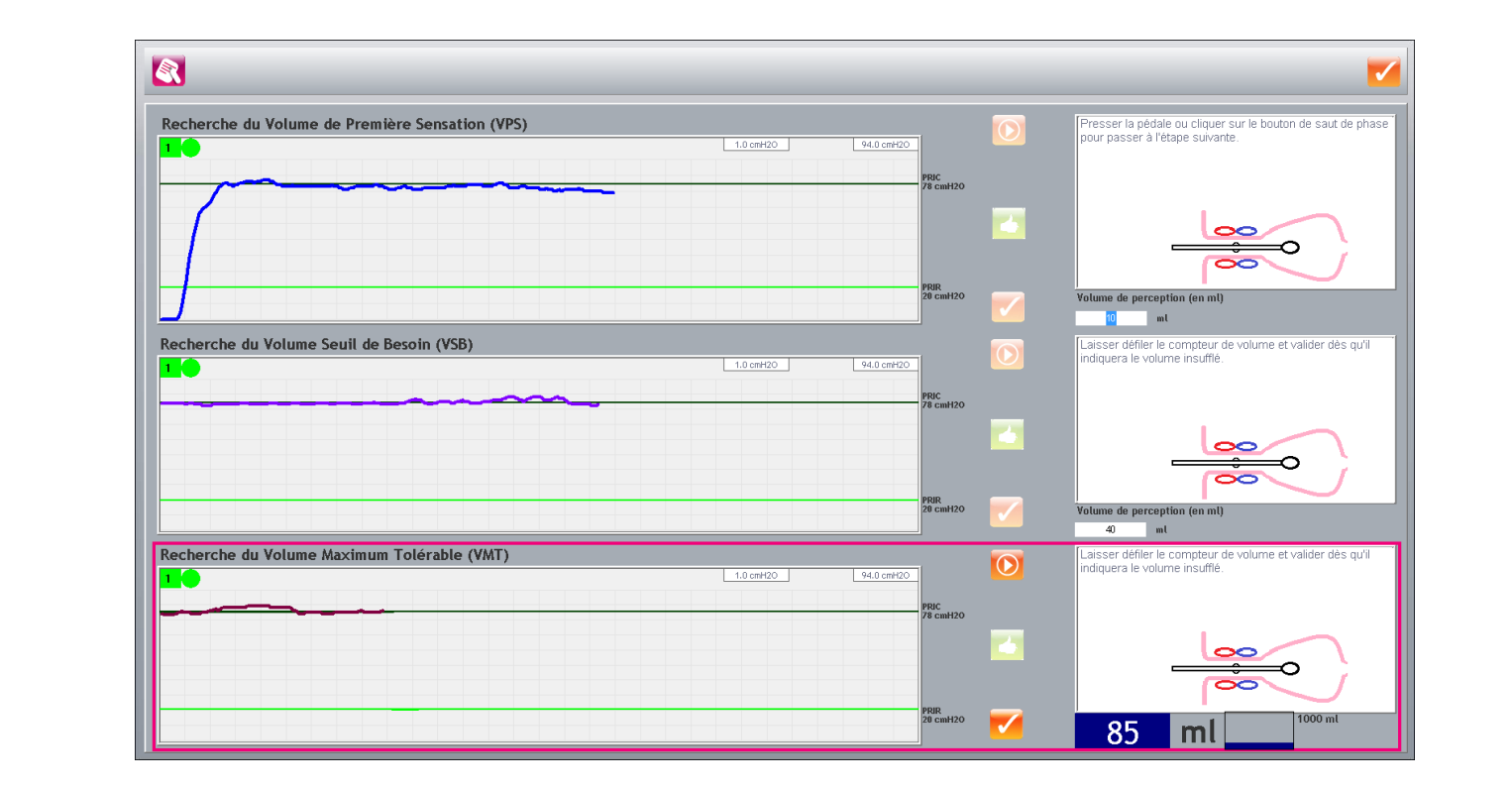

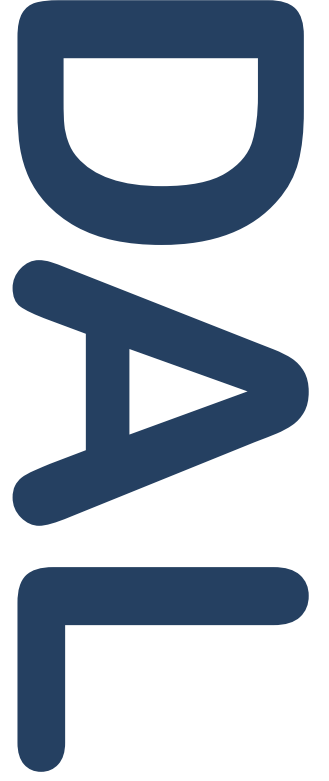

- **1. Présentation**
- **2. Profil anal**
- **3. Pressions de clôture**
- **4. RRAI**
- **5. RRSS**
- **6. Divers**
- **7. Séance**

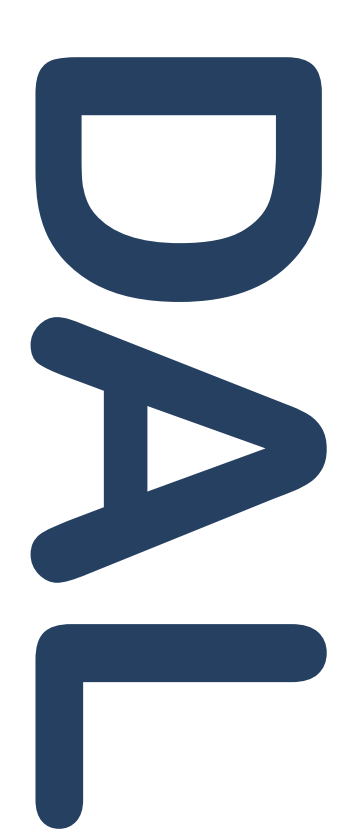

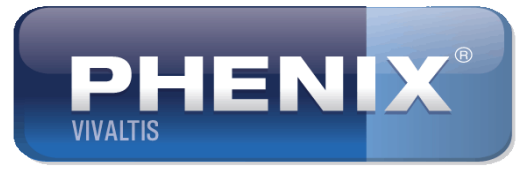

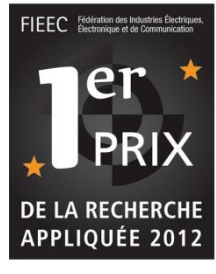

# 6. Divers : impression de l'évaluation

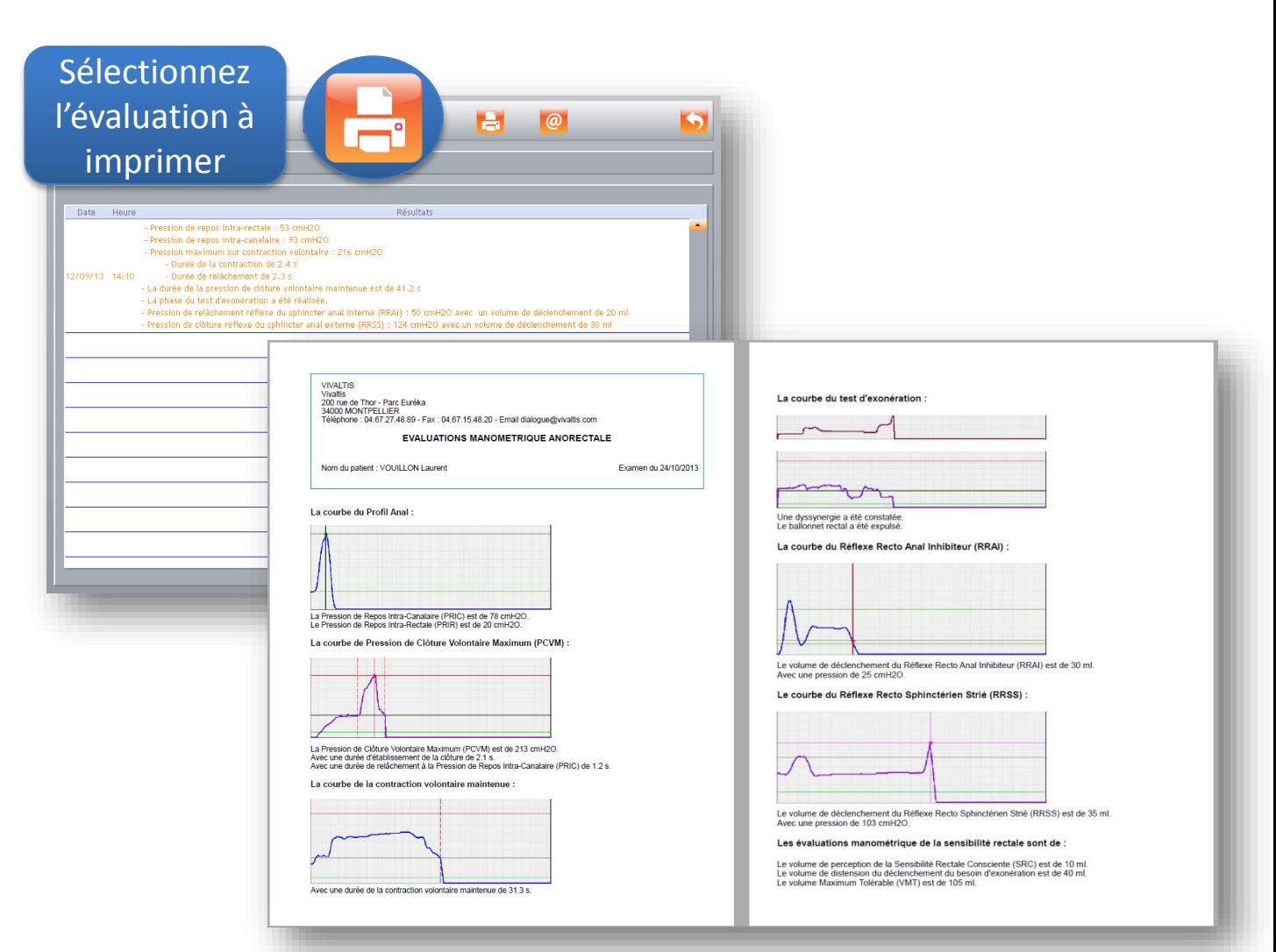

- **1. Présentation**
- **2. Profil anal**
- **3. Pressions de clôture**

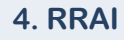

- **5. RRSS**
- **6. Divers**
- **7. Séance**

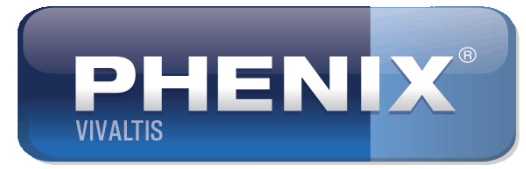

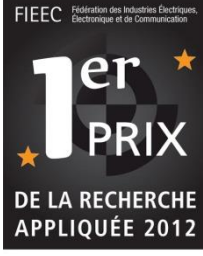

# 7. Lancement d'une séance à partir d'une évaluation

# **DALL**

Connexion à réaliser sur les voies du Manomètre

- Voie 1 (verte) : connecter le ballonnet proximal
- Voie 2 (jaune) : connecter le ballonnet rectal
- Voie 3 (bleu) : connecter la pédale.

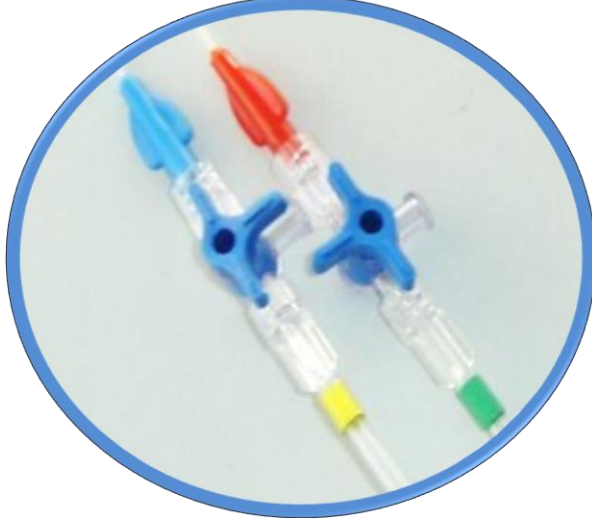

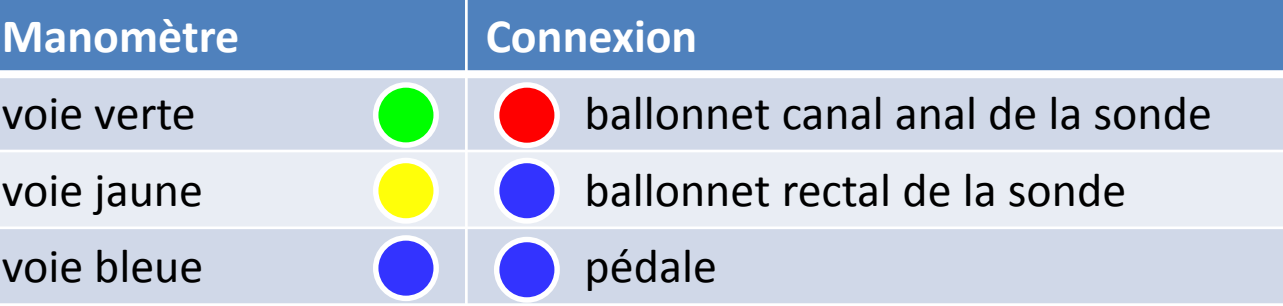

- **1. Présentation**
- **2. Profil anal**
- **3. Pressions de clôture**

**4. RRAI**

- **5. RRSS**
- **6. Divers**

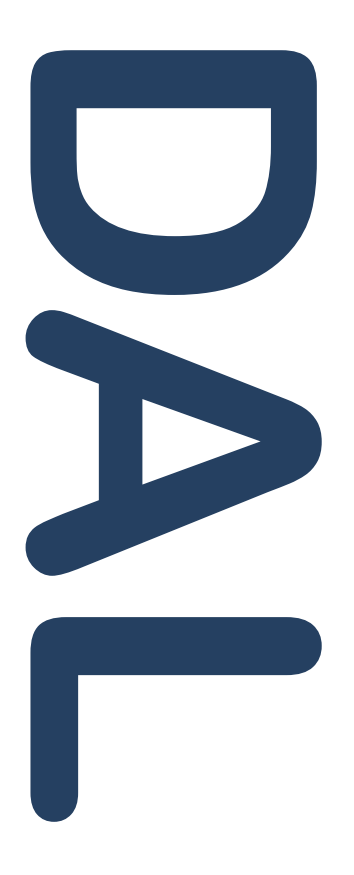

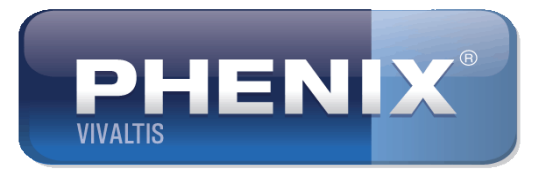

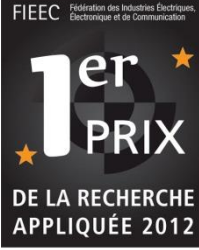

# 7. Lancement d'une séance à partir d'une évaluation

# **7. Séance Sélection de la séance à exécuter**

Dans la liste des pathologie périnéo-sphinctériennes anorectales vous choisissez une séance. Au lancement de la séance vous n'aurez pas de tarage à faire car les valeurs de l'exercice sont celles déterminées lors de l'évaluation.

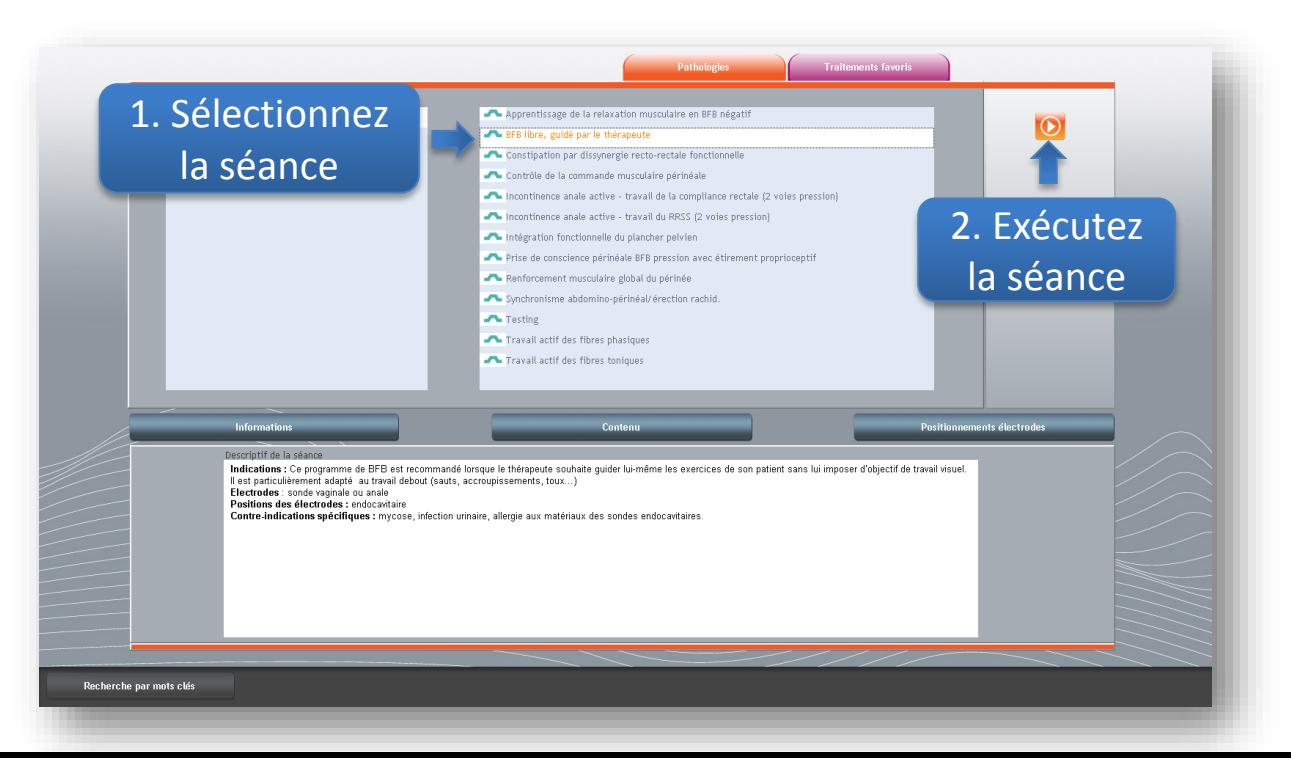

- **1. Présentation**
- **2. Profil anal**
- **3. Pressions de clôture**
- **4. RRAI**
- **5. RRSS**
- **6. Divers**
- **7. Séance**

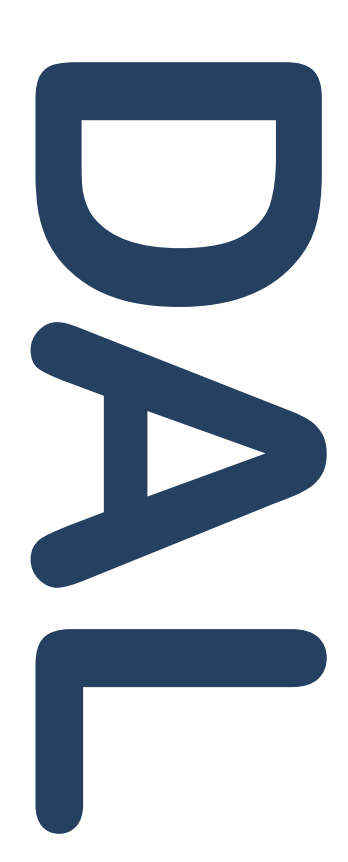

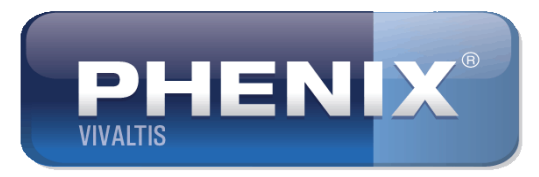

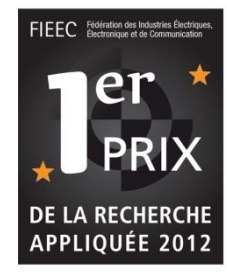

# 7. Exécution de la séance

- 1. Introduisez le ballonnet proximal et positionnez-le au point de Pression de Repos Intra-Canalaire **(PRIC)**
- 1. Validez par un appui sur la pédale.

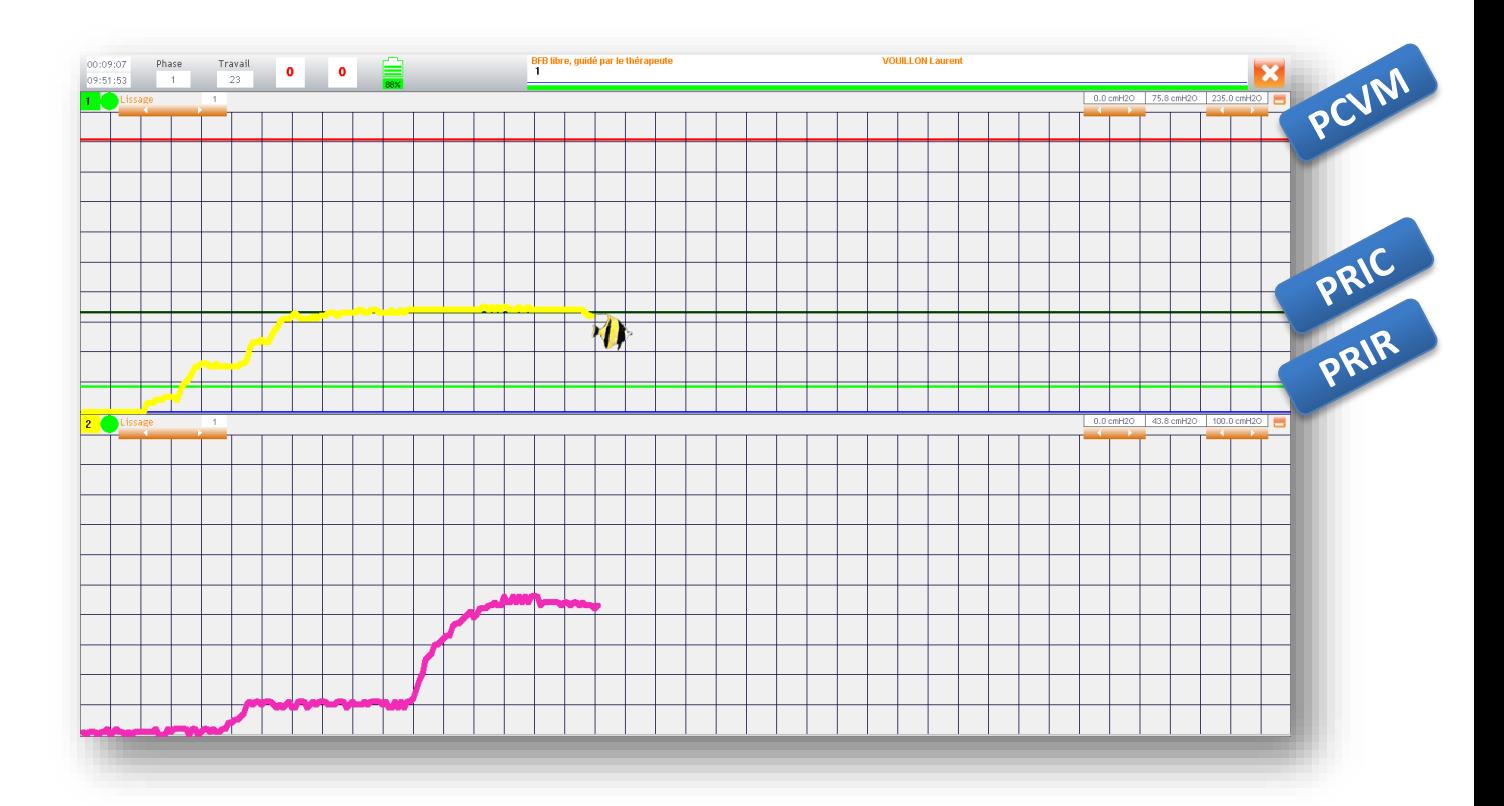

- **1. Présentation**
- **2. Profil anal**
- **3. Pressions de clôture**
- **4. RRAI**
- **5. RRSS**
- **6. Divers**
- **7. Séance**

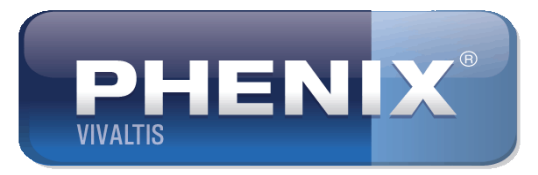

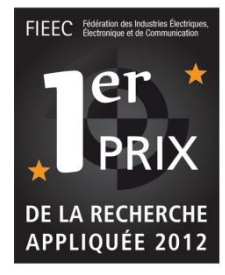

# 7. Exécution de la séance

Demandez au patient des poussées défécatoires avec la consigne de se relâcher comme pour une exonération. Les poussées défécatoires ne devront pas dépasser Le bord supérieur de a zone verte afin de préserver l'ensemble périnéal.

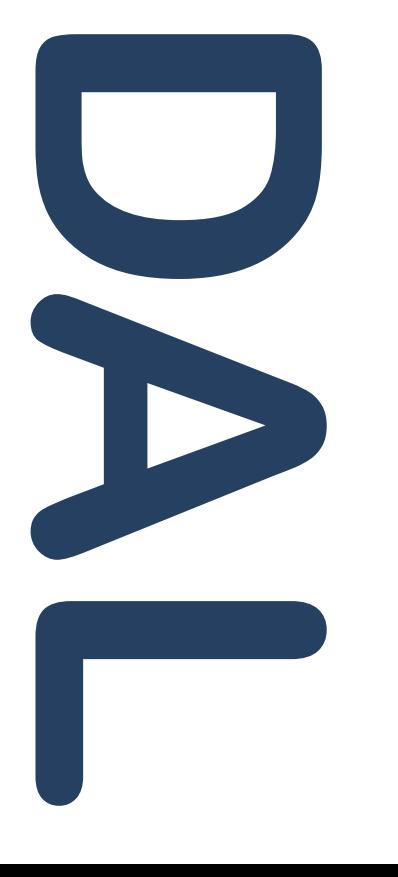

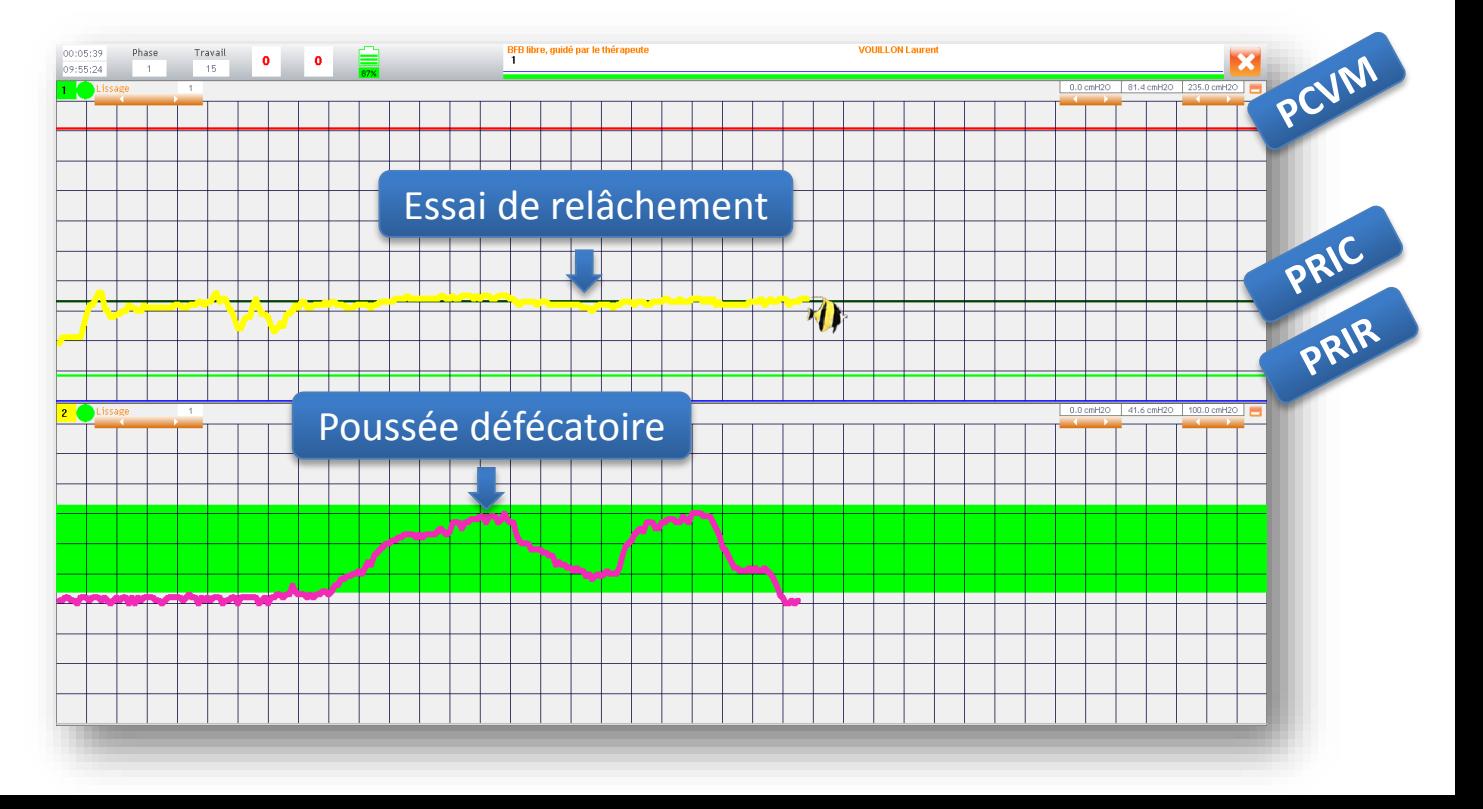

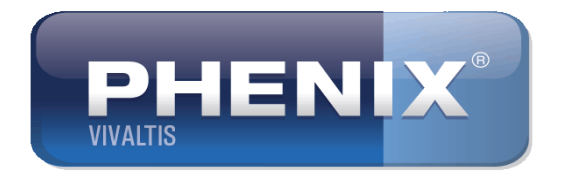

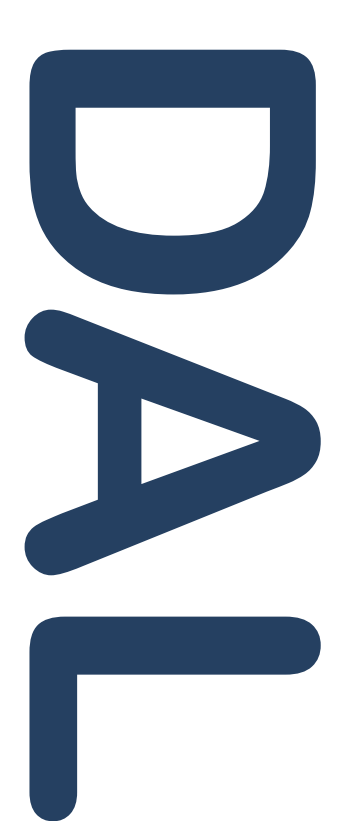

# Pour plus d'informations contactez-nous au 04 67 27 15 43 ou sur contact@vivaltis.com

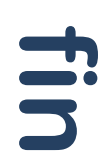

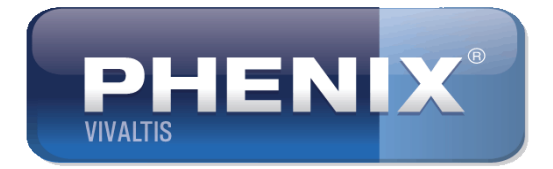

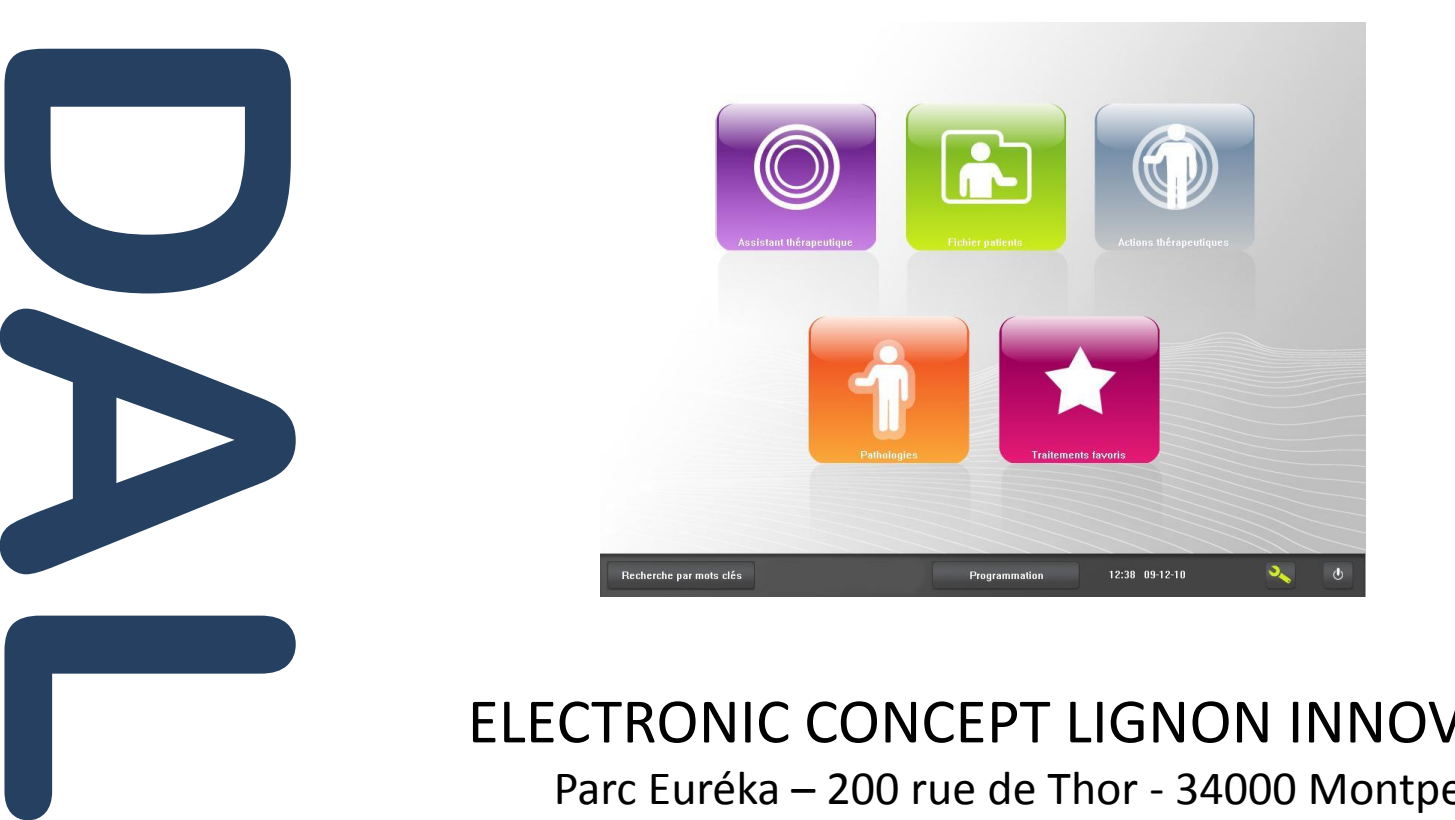

# ELECTRONIC CONCEPT LIGNON INNOVATION

Parc Euréka – 200 rue de Thor - 34000 Montpellier

Tel : 04 67 27 48 89 – Fax : 04 67 27 15 49

S.A.R.L. au capital de 312 000 € Siret 42381946500034 APE 2660Z N°Intracommunautaire FR61423819465 Photos et illustrations non contractuelles.